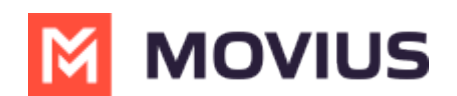

# **Add preferred language for a user**

Last Modified on 11/17/2023 4:57 pm EST

Read on to learn about how to add a preferred language for a single MultiLine user or multiple MultiLine users.

#### **Overview**

Adding a preferred language for a MultiLine user sets MultiLine to configure auto-messages for hte user in the set language. You can set the preferred language for users when you invite a user or by using these instructions.

#### **Before you start**

An admin must have "Accounts" Privilege in their Role in the organization to do these instructions. *See What Admin Privileges are in [Management](http://help.moviuscorp.com/help/what-admin-roles-mmp) Portal? [\(https://help.moviuscorp.com/help/what-admin-roles-mmp\)](https://help.moviuscorp.com/help/what-admin-roles-mmp).*

### **Set preferred language for a single user**

- 1. Go to **Accounts** and select the user's account.
- 2. Select the language for the user from the **Language** drop-down menu.

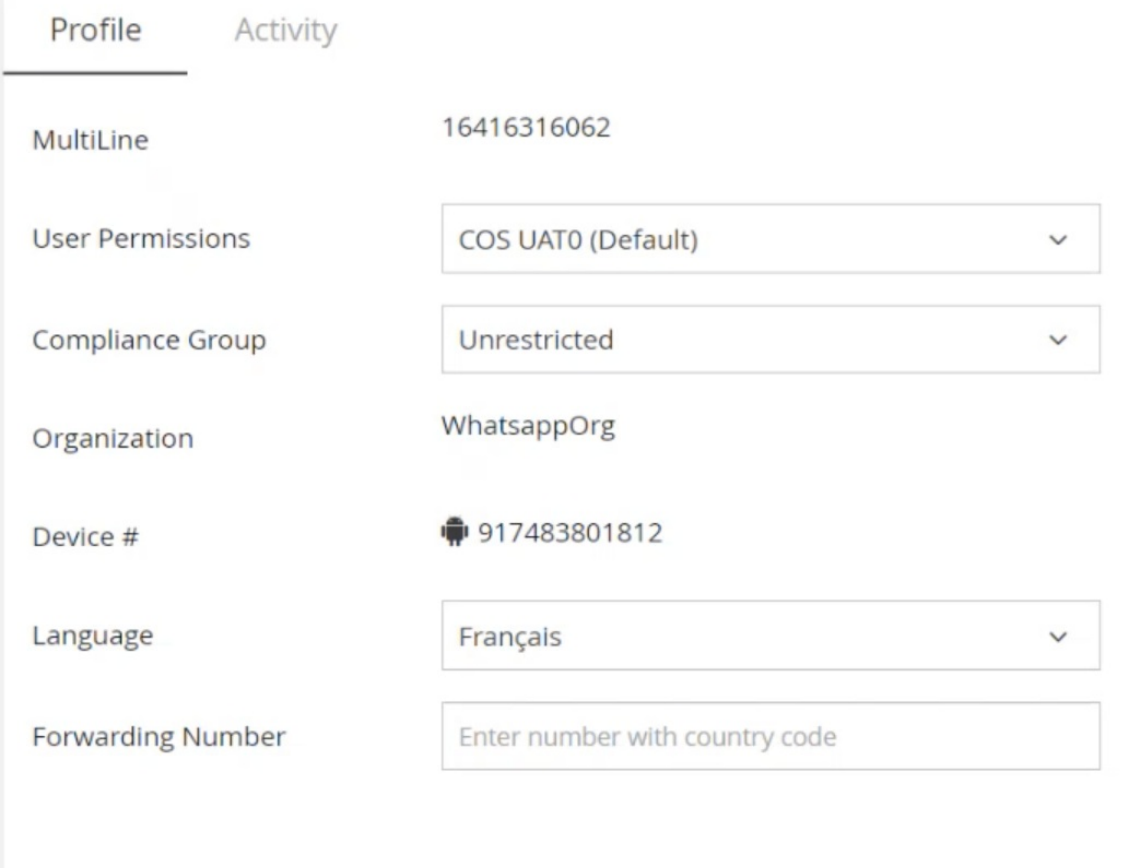

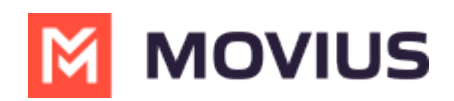

## **Set preferred language for multiple users**

- 1. Go to **Accounts**.
- 2. Select **Multiple Accounts.**
- 3. Select **Edit Accounts**.
- 4. Select the language from the **Language** drop-down menu.

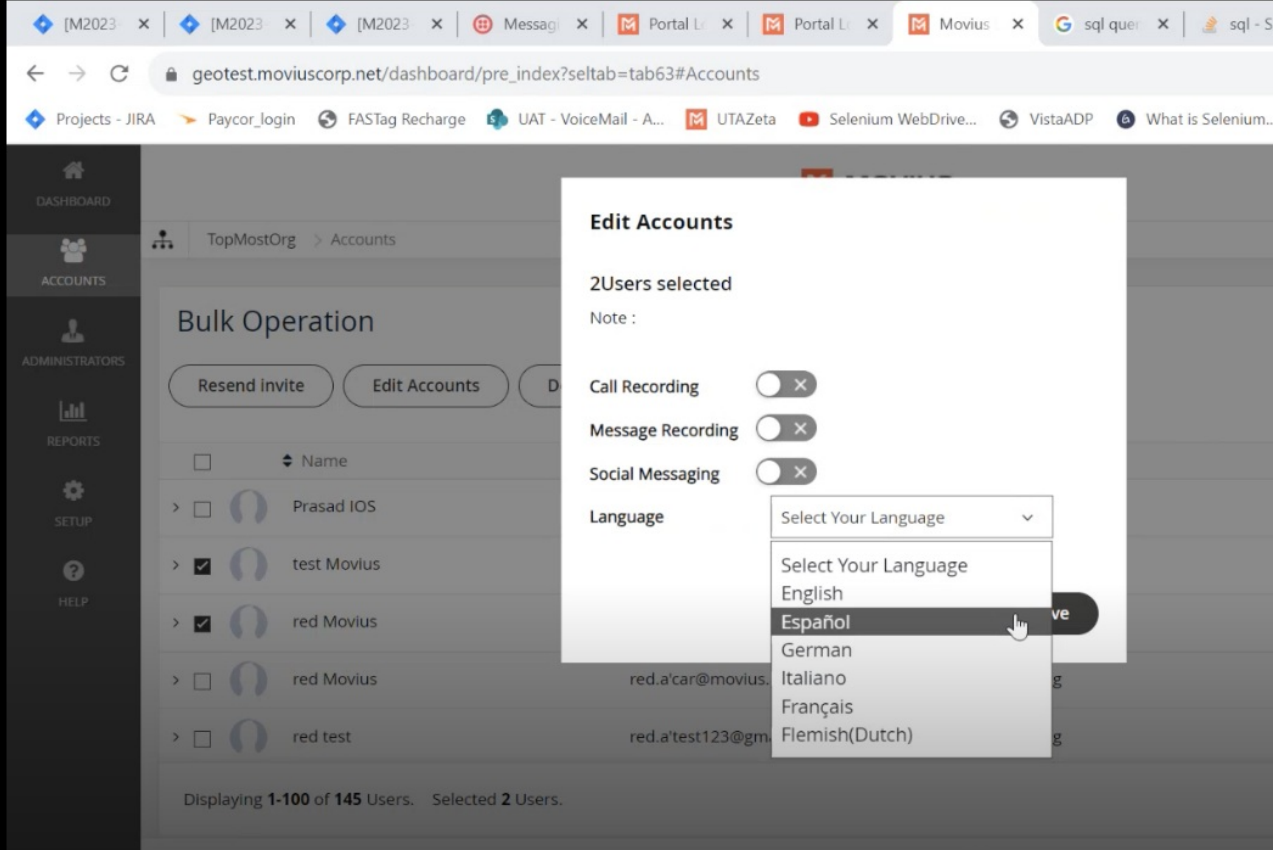